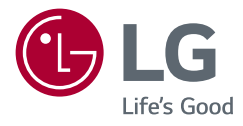

# Manual de usuario MONITOR LCD LED (Monitor LED\*)

\* Los monitores LED de LG cuentan con una pantalla LCD y retroiluminación LED.

Lea atentamente este manual antes de poner en funcionamiento el equipo y consérvelo para futuras consultas.

www.lg.com

Copyright © 2018 LG Electronics Inc. Todos los derechos reservados.

34WN80C

# **Contenido**

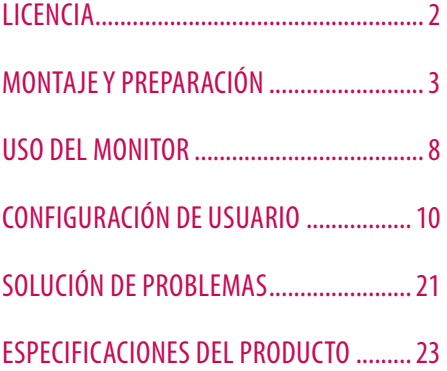

# **LICENCIA**

Cada modelo tiene licencias diferentes. Para obtener más información acerca de las licencias, visite *[www.lg.com](http://www.lg.com)*.

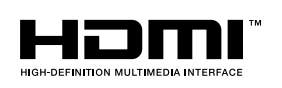

Los términos HDMI y HDMI High-Definition Multimedia Interface, y el logotipo de HDMI son marcas comerciales o marcas comerciales registradas de HDMI Licensing Administrator, Inc. en los Estados Unidos y otros países.

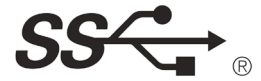

El logotipo de tridente de SuperSpeed USB es una marca comercial registrada de USB Implementers Forum, Inc.

El USB de Tipo C™ y el USB-C™ son marcas registradas del Fórum de implementadores de USB.

# <span id="page-2-0"></span>**MONTAJE Y PREPARACIÓN**

# **PRECAUCIÓN**

- Use siempre componentes originales para garantizar su seguridad y un rendimiento óptimo del producto.
- La garantía del producto no cubre los daños o lesiones causados por el uso de elementos falsificados.
- Se recomienda utilizar los componentes suministrados.
- Si utiliza cables genéricos que no estén certificados por LG, es posible que no vea la pantalla o que la imagen tenga ruido.
- Las ilustraciones de este documento representan los procedimientos más habituales, por lo que podrían diferir del producto real.
- No aplique sustancias extrañas (aceites, lubricantes, etc.) a las piezas de los tornillos para el montaje del producto. (Se podría dañar el producto.)
- Si los tornillos se aprietan demasiado fuerte, el monitor podría sufrir daños. La garantía del producto no cubre los daños causados por este motivo.
- No transporte el monitor boca abajo sujetándolo únicamente por la base. El monitor podría separarse del soporte, caer y provocar lesiones personales.
- Cuando levante o mueva el monitor, no toque la pantalla. Si se ejerce fuerza en la pantalla, podría dañarse.

# **A** NOTA

- Los componentes pueden tener un aspecto distinto al de los que se muestran en este manual.
- Toda la información y las especificaciones del producto que se detallan en este manual pueden modificarse sin previo aviso con el fin de mejorar el rendimiento del producto.
- Para adquirir accesorios opcionales, diríjase a una tienda de electrónica o a un sitio de compra en línea. También puede ponerse en contacto con el distribuidor donde haya adquirido el producto.
- El cable de alimentación suministrado puede variar en función de la región.

# **Software y controladores compatibles**

Puedes descargarte e instalar la versión más reciente desde la página web LGE (*[www.lg.com](http://www.lg.com)*).

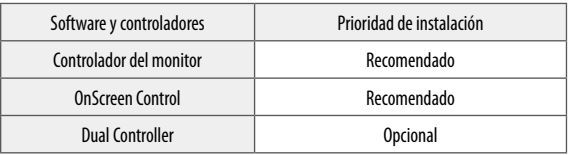

# **Descripción de botones y productos**

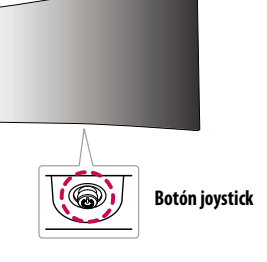

#### **Cómo utilizar el botón joystick**

Puede controlar fácilmente las funciones del monitor si presiona el botón de la palanca o lo mueve con el dedo hacia la izquierda, la derecha, arriba o abajo.

#### **Funciones básicas**

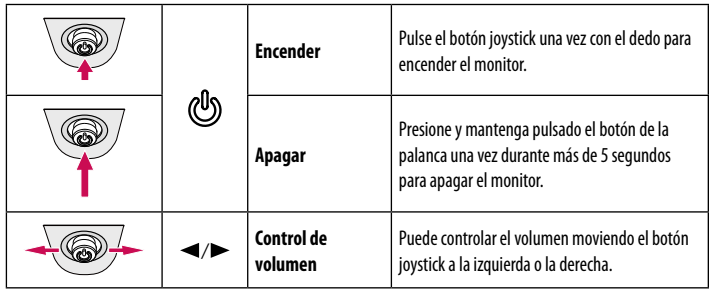

# **A** NOTA

• El botón joystick se encuentra en la parte inferior del monitor.

# **Transporte y elevación del monitor**

Antes de levantar o mover el monitor, siga estas instrucciones para evitar rayar o dañar el monitor, y transportarlo de manera segura, independientemente del tamaño y forma que tenga.

- Se recomienda colocar el monitor en su caja o envolverlo con el material de embalaje original antes de intentar moverlo.
- Antes de levantar o mover el monitor, desenchufe el cable de alimentación y los demás cables.
- Sujete con firmeza la parte inferior y el lateral del marco del monitor. No lo sostenga por el panel.
- Cuando sostenga el monitor, coloque la pantalla mirando en dirección opuesta a usted para evitar que se raye.
- Al transportar el monitor, no lo exponga a sacudidas ni a una vibración excesiva.
- Al transportar el monitor, manténgalo en vertical, nunca lo gire hacia uno de sus lados ni lo incline lateralmente.

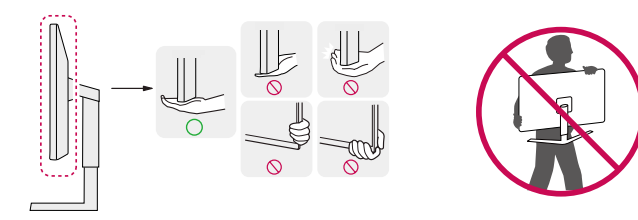

# **PRECAUCIÓN**

- En la medida de lo posible, procure no tocar la pantalla del monitor.
- *-* Podría dañar la pantalla o algunos de los píxeles empleados para crear las imágenes.
- Si utiliza el panel del monitor sin la base del soporte, su botón joystick podría provocar que el monitor se vuelva inestable y caiga, lo que podría producir lesiones a personas o daños en el monitor. Además, esto podría causar un mal funcionamiento del botón joystick.

# **ESPAÑOL** 5**ESPAÑOL**

### **Instalación encima de una mesa**

• Levante el monitor y colóquelo encima de una mesa en posición vertical. Instálelo a una distancia mínima de 100 mm de la pared para permitir una ventilación adecuada.

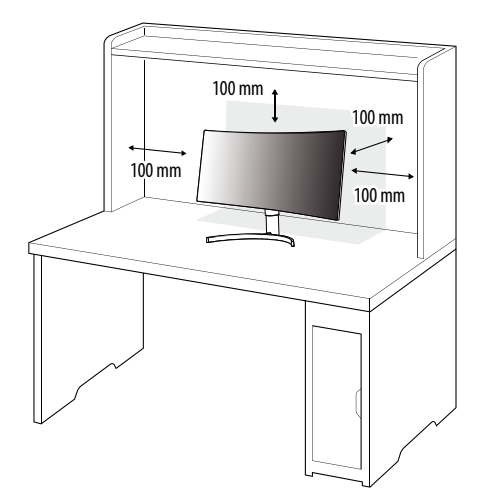

# **PRECAUCIÓN**

- Desenchufe el cable de alimentación antes de mover o instalar el monitor. Existe riesgo de descarga eléctrica.
- Asegúrese de utilizar el cable de alimentación que se incluye con el producto y conéctelo a una toma de pared con conexión a tierra.
- Si necesita otro cable de alimentación, póngase en contacto con el distribuidor local o con la tienda minorista más cercana.

### **Ajuste de la altura del soporte**

- 1 Coloque el monitor montado sobre la base del soporte en posición vertical.
- 2 Sujete el monitor firmemente con ambas manos.

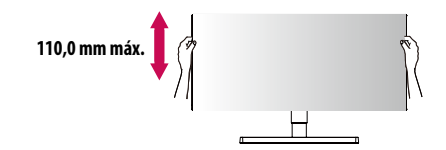

# **A** ADVERTENCIA

• Al ajustar la altura de la pantalla, no coloque la mano en el cuerpo del soporte para evitar lesiones en los dedos.

## **Ajuste del ánguloe**

- 1 Coloque el monitor montado sobre la base del soporte en posición vertical.
- 2 Ajuste el ángulo de la pantalla.

El ángulo de la pantalla se puede ajustar hacia delante y atrás entre -5° y 15° para que la visualización sea más cómoda.

### **A ADVERTENCIA**

- Para evitar que se produzcan lesiones en los dedos al ajustar la pantalla, no sujete la parte inferior del marco del monitor como se muestra a continuación.
- Tenga cuidado de no tocar ni presionar el área de la pantalla al ajustar el ángulo del monitor.

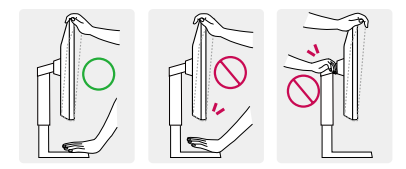

### **Uso del cable de anclaje Kensington**

El conector del sistema de seguridad Kensington está situado en la parte inferior del monitor. Para obtener más información sobre su instalación y uso, consulte el manual del usuario del cable de anclaje Kensington, o visite el sitio web *http://www.kensington.com*.

Fije el monitor a una mesa con el cable del sistema de seguridad Kensington.

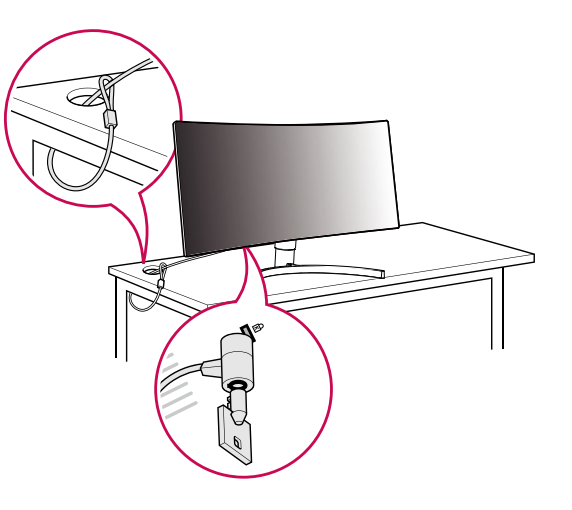

# **A** NOTA

• El sistema de seguridad Kensington es opcional. Puede obtener accesorios opcionales en la mayoría de tiendas de electrónica.

## **Instalación de la placa de montaje en pared**

Este monitor cumple las especificaciones de la placa de montaje en pared y de otros dispositivos compatibles.

# **A** NOTA

- La placa de montaje en pared se vende por separado.
- Para obtener más información sobre su instalación, consulte la guía de instalación de la placa de montaje en pared.
- Tenga cuidado de no ejercer demasiada fuerza al montar la placa de montaje en pared, ya que podría dañarse la pantalla.
- Retire el soporte antes de instalar el monitor en un montaje de pared realizando el proceso de montaje, pero al revés.

### **Instalación en una pared**

Instale el monitor a una distancia mínima de 100 mm de la pared y deje unos 100 mm de espacio en cada lado del monitor para permitir una ventilación adecuada. Puede obtener instrucciones de instalación detalladas en cualquier tienda minorista. Asimismo, consulte el manual para obtener información sobre cómo montar e instalar un soporte de montaje en pared con inclinación.

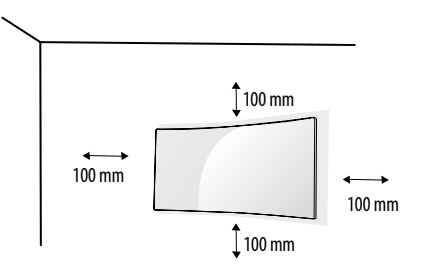

Si instala el monitor en una pared, fije un soporte de montaje en pared (opcional) en la parte trasera del monitor. Asegúrese de que el soporte de montaje en pared esté bien fijado al monitor y a la pared.

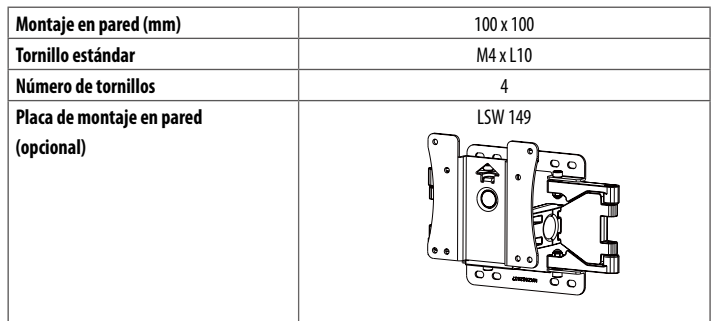

# **A** NOTA

- Si se usan tornillos que no cumplan el estándar VESA, el monitor podría sufrir daños o caerse. LG Electronics no se hace responsable de ningún accidente provocado por no haber usado tornillos estándar.
- El kit de montaje en pared incluye una guía de instalación y todas las piezas necesarias.
- El soporte de montaje en pared es opcional. Puede solicitar accesorios opcionales a su distribuidor local.
- La longitud de los tornillos puede variar en función del soporte de montaje en pared. Si utiliza tornillos más largos que la longitud estándar, podría dañar el interior del producto.
- Para obtener más información, consulte el manual del usuario del soporte de montaje en pared.

# **PRECAUCIÓN**

- Desenchufe el cable de alimentación antes de mover o instalar el monitor para evitar que se produzcan descargas eléctricas.
- Si el monitor se instala en el techo o en una pared inclinada, puede caerse y provocar lesiones. Utilice un soporte de montaje en pared autorizado por LG y póngase en contacto con el distribuidor local o con personal cualificado.
- Si los tornillos se aprietan demasiado fuerte, el monitor podría sufrir daños. La garantía del producto no cubre los daños causados por este motivo.
- Utilice el soporte de montaje en pared y los tornillos conformes al estándar VESA. La garantía del producto no cubre los daños causados por el uso o uso indebido de componentes inadecuados.
- Cuando se mida desde la parte posterior del monitor, la longitud de cada uno de los tornillos instalados debe ser de 8 mm o menos.

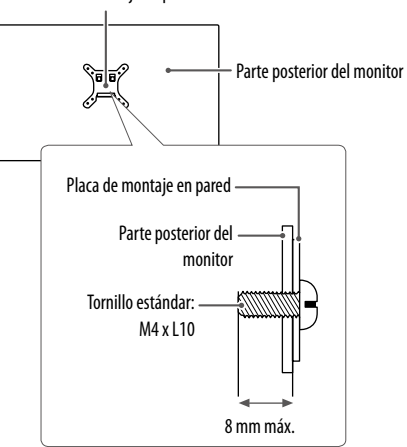

#### Placa de montaje en pared

# <span id="page-7-0"></span>**USO DEL MONITOR**

- Las ilustraciones de este manual pueden variar con respecto al producto real.
- Presione el botón joystick, vaya a **Configuración Entrada** y, a continuación, seleccione la opción de entrada.

## **PRECAUCIÓN**

- No presione la pantalla durante mucho tiempo. La imagen se podría distorsionar.
- No visualice una imagen fija en la pantalla durante mucho tiempo. La imagen podría quedar impresa. Utilice un salvapantallas para la PC si es posible.
- Para conectar el cable de alimentación a la toma, utilice una regleta (de 3 tomas) con conexión a tierra o una toma de pared con conexión a tierra.
- Es posible que el monitor parpadee cuando se encienda en un lugar a baja temperatura. Esto es normal.
- Es posible que a veces aparezcan puntos rojos, verdes o azules en la pantalla. Esto es normal.

# **Conexión a un PC**

- Este monitor admite la función Plug and Play\*.
- \* Plug and Play: Función que permite conectar un dispositivo al ordenador sin tener que reconfigurar nada ni instalar ningún controlador manualmente.

# **Conexión HDMI**

Transmite las señales de audio y vídeo digitales de un PC al monitor.

# **PRECAUCIÓN**

- El uso de un cable de DVI a HDMI / DP (DisplayPort) a HDMI puede causar problemas de compatibilidad.
- Utilice un cable certificado con el logotipo HDMI. Si no utiliza un cable HDMI certificado, es posible que la pantalla no se muestre o que se produzca un error de conexión.
- Tipos de cable HDMI recomendados
- Cable HDMI<sup>®</sup>/™ de alta velocidad
- Cable HDMI<sup>°</sup>/<sup>™</sup> de alta velocidad con Ethernet

# **Conexión DisplayPort**

Transmite las señales de audio y vídeo digitales de un PC al monitor.

# **A** NOTA

- Puede que no haya salida de vídeo o audio en función de la versión de DP (DisplayPort) del PC.
- Asegúrese de utilizar el cable DisplayPort suministrado con el producto. De lo contrario, es posible que esto cause el mal funcionamiento del dispositivo.
- Si utiliza una tarjeta gráfica de salida Mini DisplayPort, utilice un cable Mini DP a DP (Mini DisplayPort a DisplayPort) o puerto genérico compatible con DisplayPort1.4. (Se vende por separado)

# **Conexión USB-C**

Transmite señales digitales de video y audio, y datos USB desde su computadora al monitor. Conecte el monitor a la computadora con el cable USB-C como se muestra en la siguiente ilustración. Presione el botón de menú y luego seleccione la opción de entrada desde el menú de entrada.

# **A** NOTA

- El PD (suministro eléctrico), el modo alternativo de DP (DP sobre USB-C) y los datos USB son compatibles a través del puerto USB-C.
- Es posible que estas características no funcionen correctamente según las especificaciones y el entorno del dispositivo conectado.
- El puerto USB-C no es para la fuente de alimentación del monitor, sino para la fuente de alimentación de la computadora.

Conecte el adaptador para suministrar energía al monitor.

# **Conexión a dispositivos AV**

### **Conexión HDMI**

La conexión HDMI transmite señales de audio y vídeo digitales desde el dispositivo AV al monitor.

# **A** NOTA

- El uso de un cable de DVI a HDMI / DP (DisplayPort) a HDMI puede causar problemas de compatibilidad.
- Utilice un cable certificado con el logotipo HDMI. Si no utiliza un cable HDMI certificado, es posible que la pantalla no se muestre o que se produzca un error de conexión.
- Tipos de cable HDMI recomendados
	- *-* Cable HDMI ® / TM de alta velocidad
	- Cable HDMI<sup>®</sup>/™ de alta velocidad con Ethernet

# **Conexión de periféricos**

## **Conexión del cable USB**

El puerto USB del producto funciona como un concentrador USB.

Conecte e**l cable USB C-C** o el **cable USB C-C + Conector USB C-A** a la computadora. Para utilizar USB 3.0, conecte el **cable USB C-C + Conector USB C-A** del producto a la computadora. Los dispositivos periféricos conectados al puerto USB IN se pueden controlar desde el PC.

# **A** NOTA

- Asegúrese de instalar el Windows OS Service Pack más reciente antes de utilizar el producto.
- Los dispositivos periféricos se venden por separado.
- Se puede conectar un teclado, un ratón o un dispositivo USB al puerto USB.
- La velocidad de carga puede variar según el dispositivo.
- Para usar el puerto de bajada USB del monitor, el usuario debe conectar el puerto de subida del monitor al PC principal utilizando el cable USB C-C o USB C-A.
- Cuando el cable USB C-C esté conectado entre el puerto de subida del monitor y el PC principal, el puerto de bajada del monitor es compatible con el dispositivo USB 2.0
- Cuando el cable USB C-A esté conectado entre el puerto de subida del monitor y el PC principal, el puerto de bajada del monitor es compatible con el dispositivo USB 3.0 Sin embargo, el PC principal debe ser compatible con la función USB 3.0.

# **PRECAUCIÓN**

Precauciones al utilizar un dispositivo USB

- Puede que no se reconozca un dispositivo USB con un programa de reconocimiento automático instalado o que utiliza su propio controlador.
- Algunos dispositivos USB podrían no ser compatibles o no funcionar correctamente.
- Se recomienda utilizar un concentrador USB o una unidad de disco duro con alimentación eléctrica. (Si la alimentación eléctrica no es adecuada, es posible que el dispositivo USB no se reconozca correctamente.)

# **Conexión de auriculares**

Conecte periféricos al monitor a través de la toma de auriculares.

# **NOTA**

- Los dispositivos periféricos se venden por separado.
- En función de los ajustes de audio del PC y del dispositivo externo, la función de los auriculares y los altavoces puede estar limitada.
- Si utiliza auriculares con clavija en ángulo, pueden surgir problemas a la hora de conectar otro dispositivo externo al monitor. Por lo tanto, se recomienda el uso de auriculares con clavija recta.

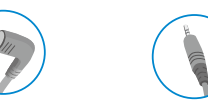

En ángulo Rectos

(recomendado)

# <span id="page-9-0"></span>**CONFIGURACIÓN DE USUARIO**

# *O* NOTA

• Es posible que el menú en pantalla (OSD) del monitor no coincida exactamente con el de las imágenes incluidas en este manual.

# **Activación del menú principal**

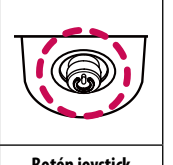

- 1 Pulse el botón joystick en la parte inferior del monitor.
- 2 Mueva el Botón Joystick hacia arriba o abajo y a la izquierda o la derecha para establecer las opciones.
- 3 Pulse el botón joystick una vez más para salir del menú principal.

**Botón joystick**

| <b>Botón</b> | Estado del menú            |                            | Descripción                                                                                                    |
|--------------|----------------------------|----------------------------|----------------------------------------------------------------------------------------------------|
|              | Menú principal desactivado |                            | Permite activar el menú principal.                                                                                                    |
|              | Menú principal activado    |                            | Permite salir del menú principal.<br>(Mantenga presionado del botón durante más de 5 segundos para apagar el monitor. Puede apagar el monitor en cualquier momento, incluso cuando la función<br>OSD está activada.) |
|              |                            | Menú principal desactivado | Permite ajustar el nivel de volumen del monitor.                                                                                                    |
|              |                            | Menú principal activado    | Permite acceder a las funciones de <b>Entrada</b> .                                                                                                    |
|              | ▸                          | Menú principal desactivado | Permite ajustar el nivel de volumen del monitor.                                                                                                    |
|              |                            | Menú principal activado    | Permite acceder a la función de Configuración.                                                                                                    |
|              |                            | Menú principal desactivado | Muestra la información sobre la entrada actual.                                                                                                    |
|              |                            | Menú principal activado    | Permite apagar el monitor.                                                                                                    |
|              |                            | Menú principal desactivado | Muestra la información sobre la entrada actual.                                                                                                    |
|              |                            | Menú principal activado    | Entra en la función Modo de Imagen.                                                                                                    |

## **Opciones del menú principal**

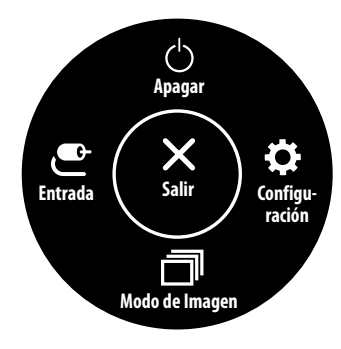

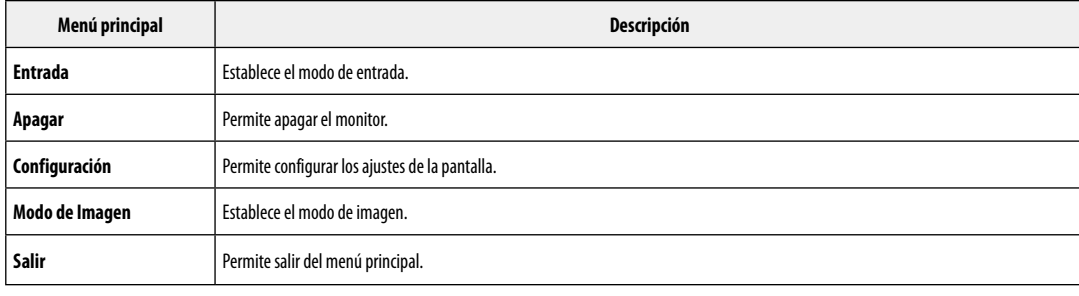

## **Configuración de menú**

- 1 Para acceder al menú OSD, pulse el Botón Joystick en la parte inferior del monitor y, a continuación, acceda al **Configuración**.
- 2 Mueva el Botón Joystick hacia arriba o abajo y a la izquierda o la derecha para establecer las opciones.
- $3$  Para volver al menú superior o establecer otros elementos de menú, mueva el botón Joystick hacia < o pulse ( $\binom{10}{2}$ ).
- 4 Si desea salir del menú OSD, mueva el Botón Joystick hacia <a>

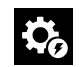

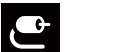

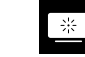

**Ajustes Rápidos Entrada Imagen General**

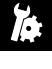

# **Ajustes Rápidos**

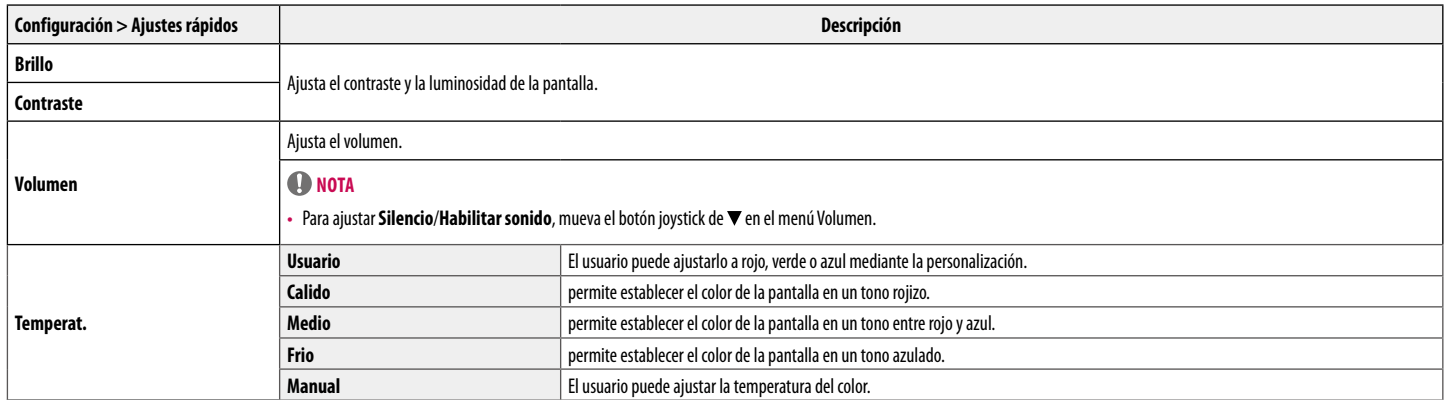

# **Entrada**

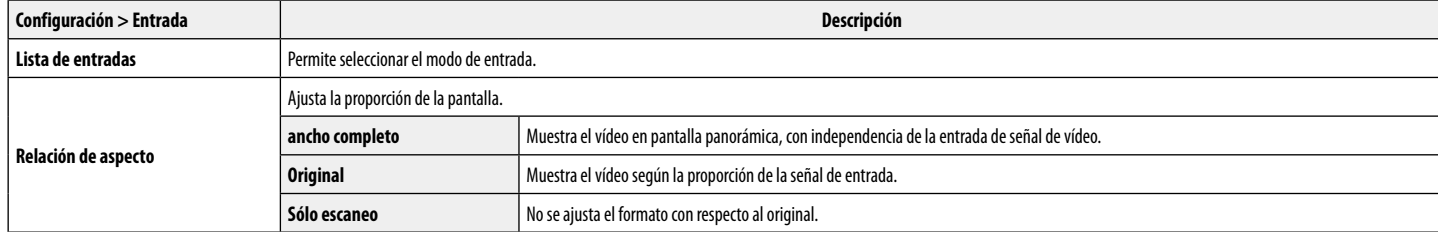

# **Imagen**

# **O** NOTA

• El **Modo de Imagen** que se puede configurar depende de la señal de entrada.

## **[Modo de imagen en señal SDR (no HDR)]**

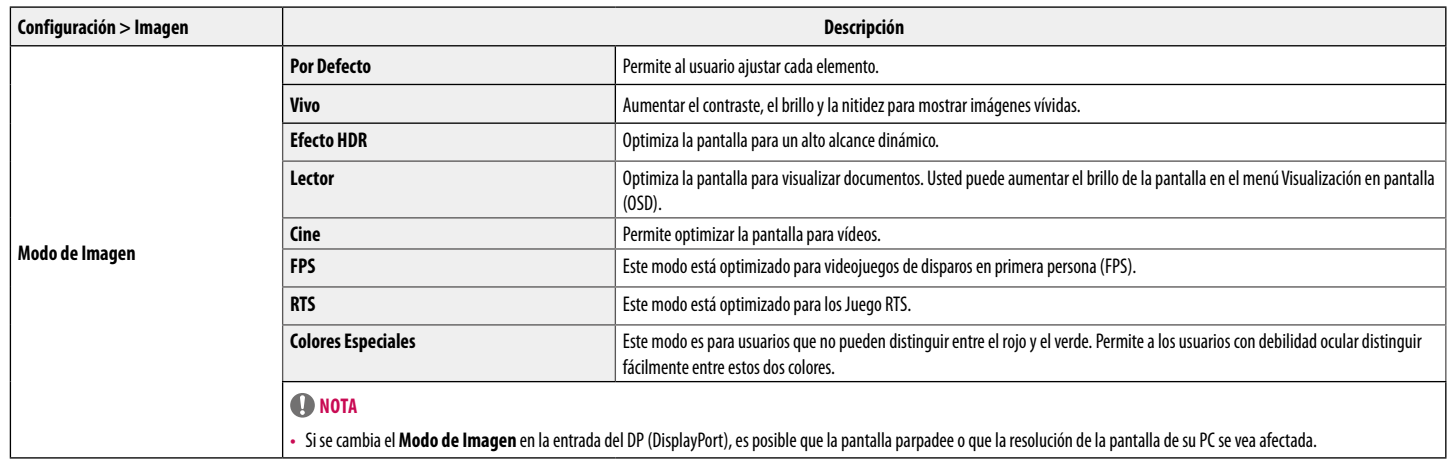

#### **[Modo de imagen en señal HDR]**

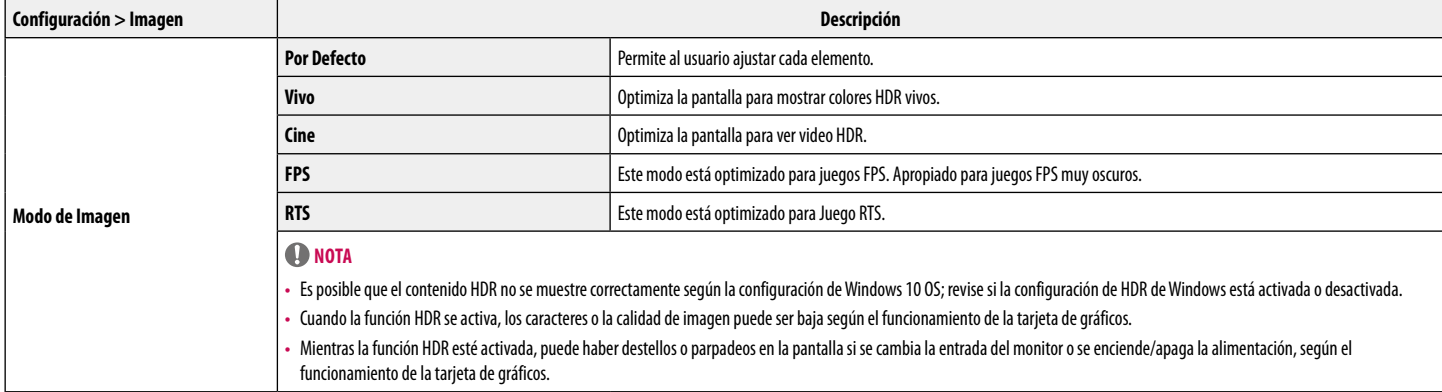

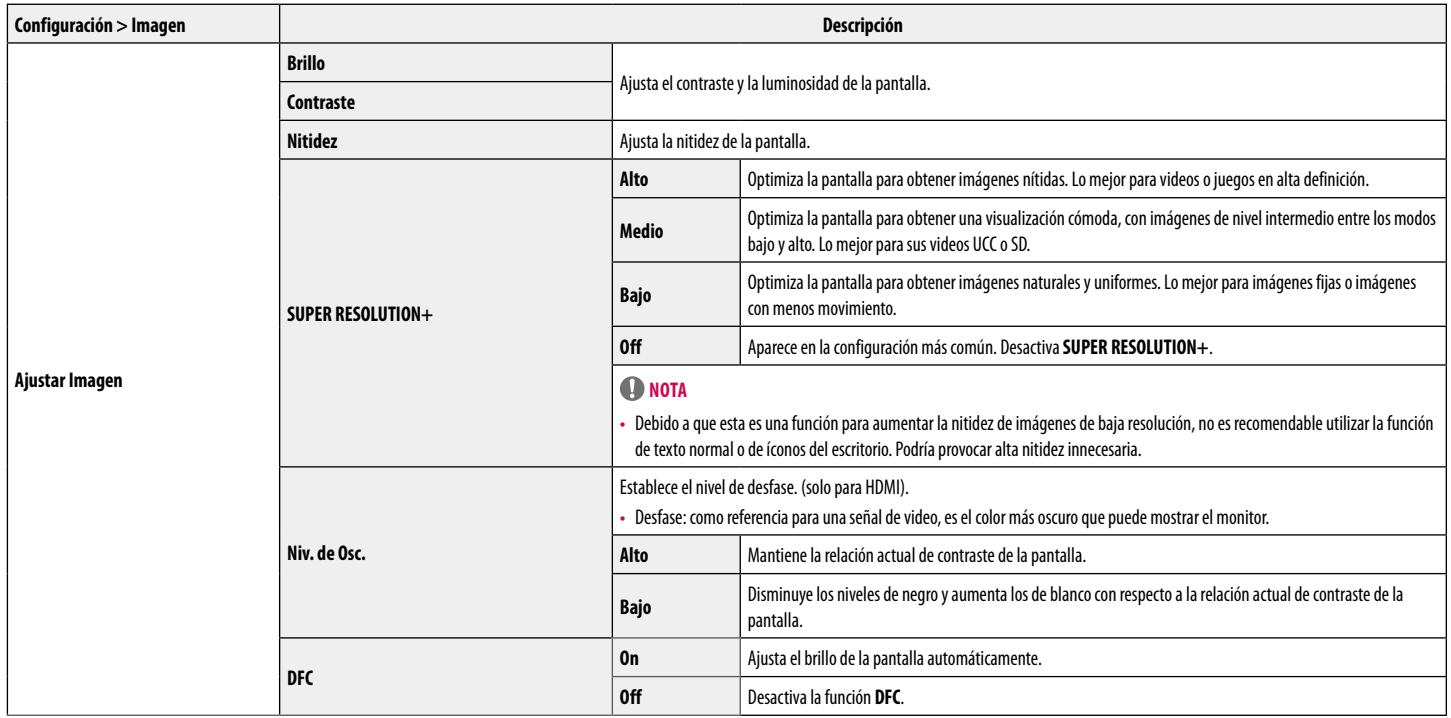

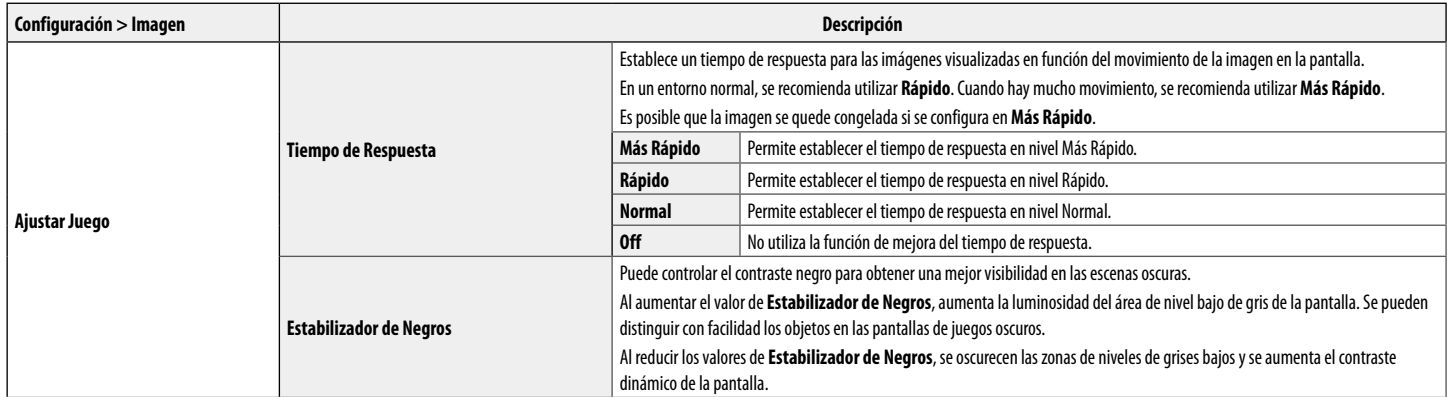

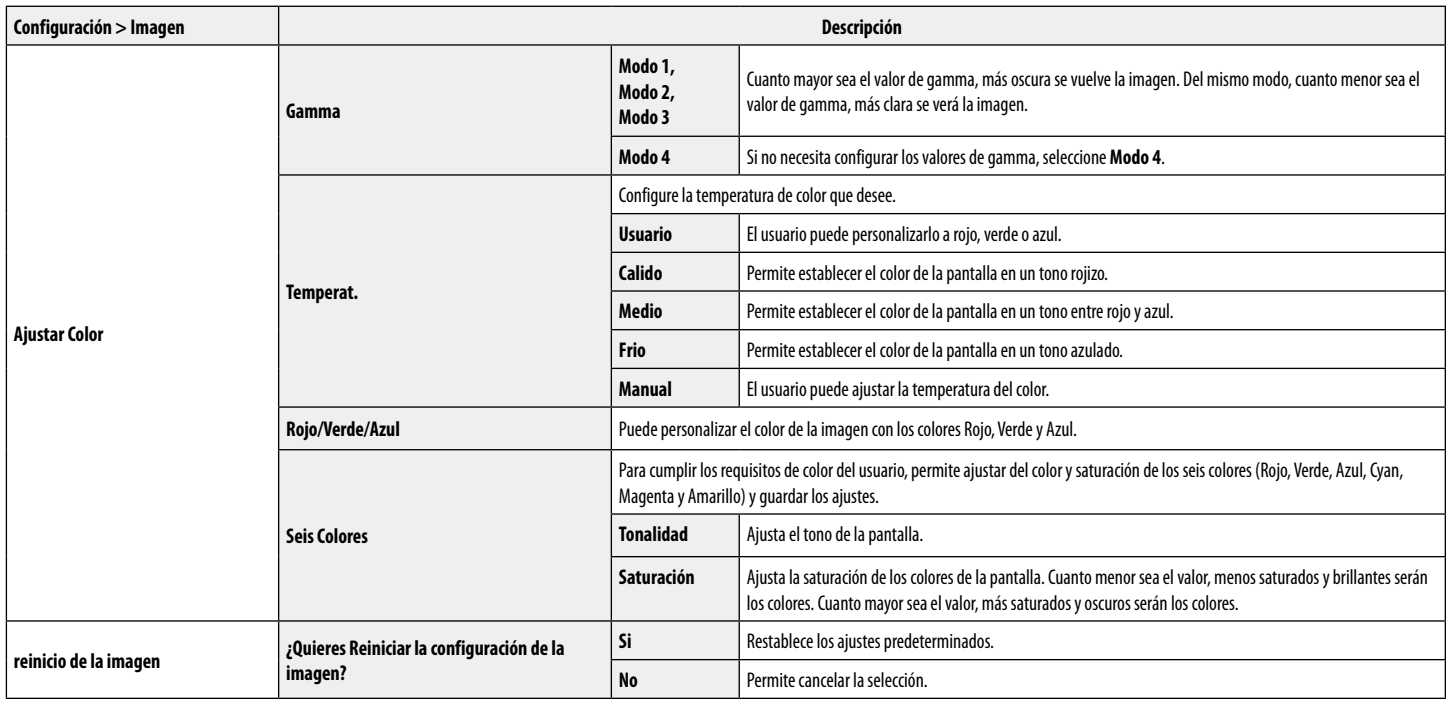

# **General**

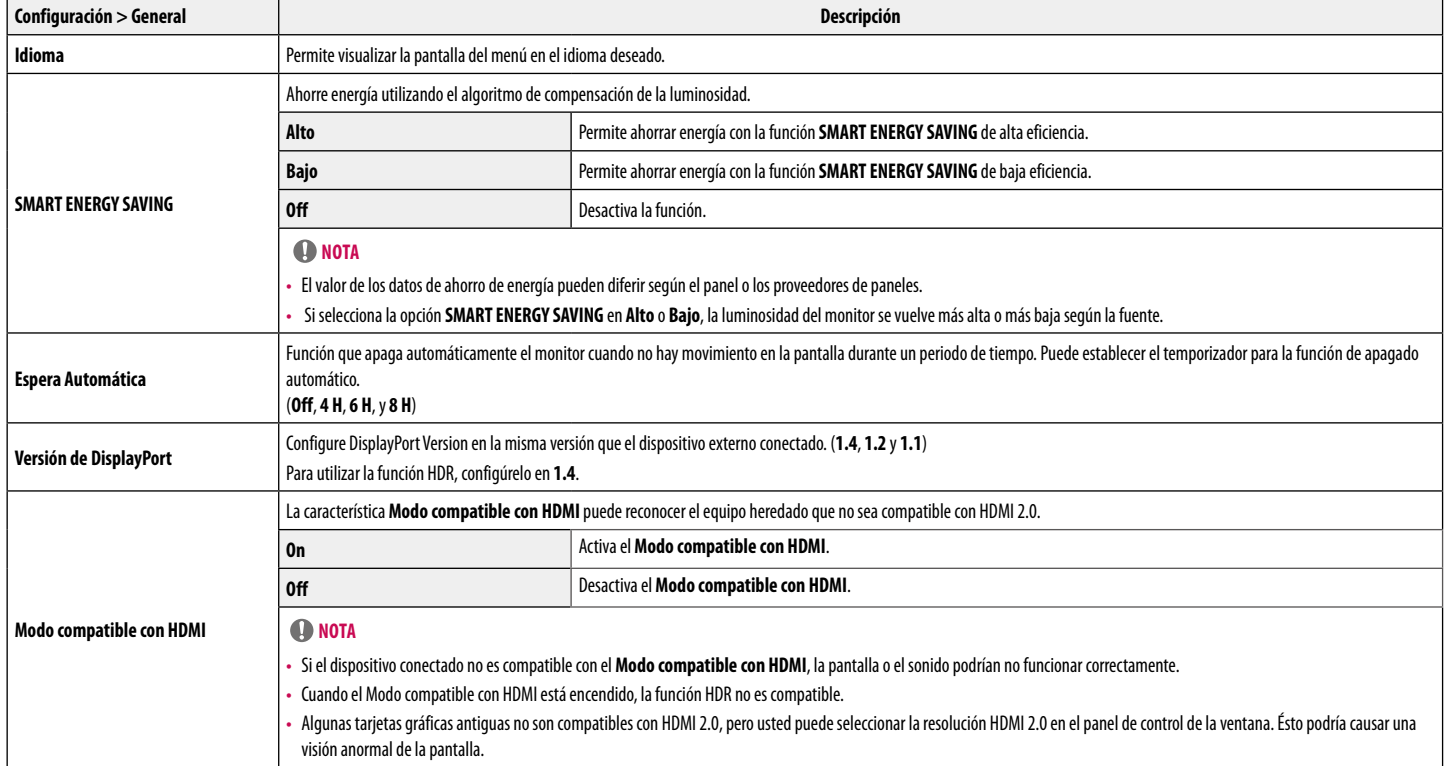

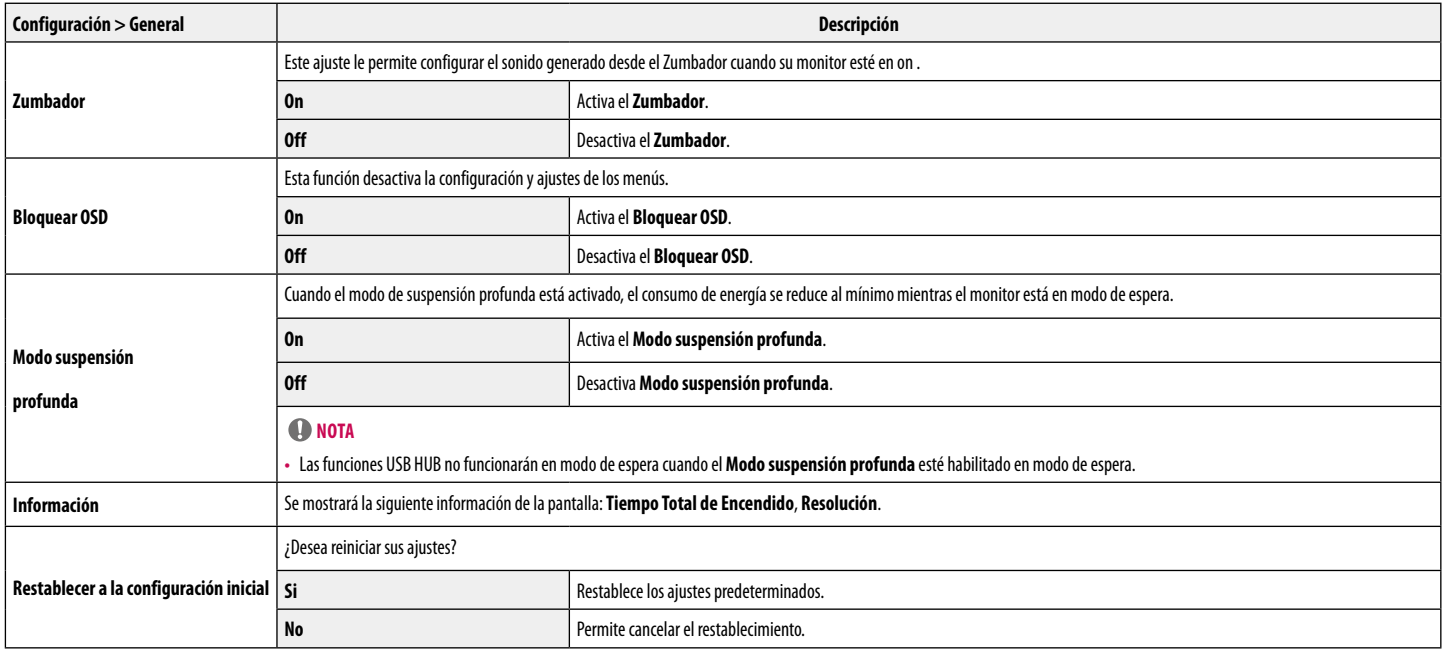

# <span id="page-20-0"></span>**SOLUCIÓN DE PROBLEMAS**

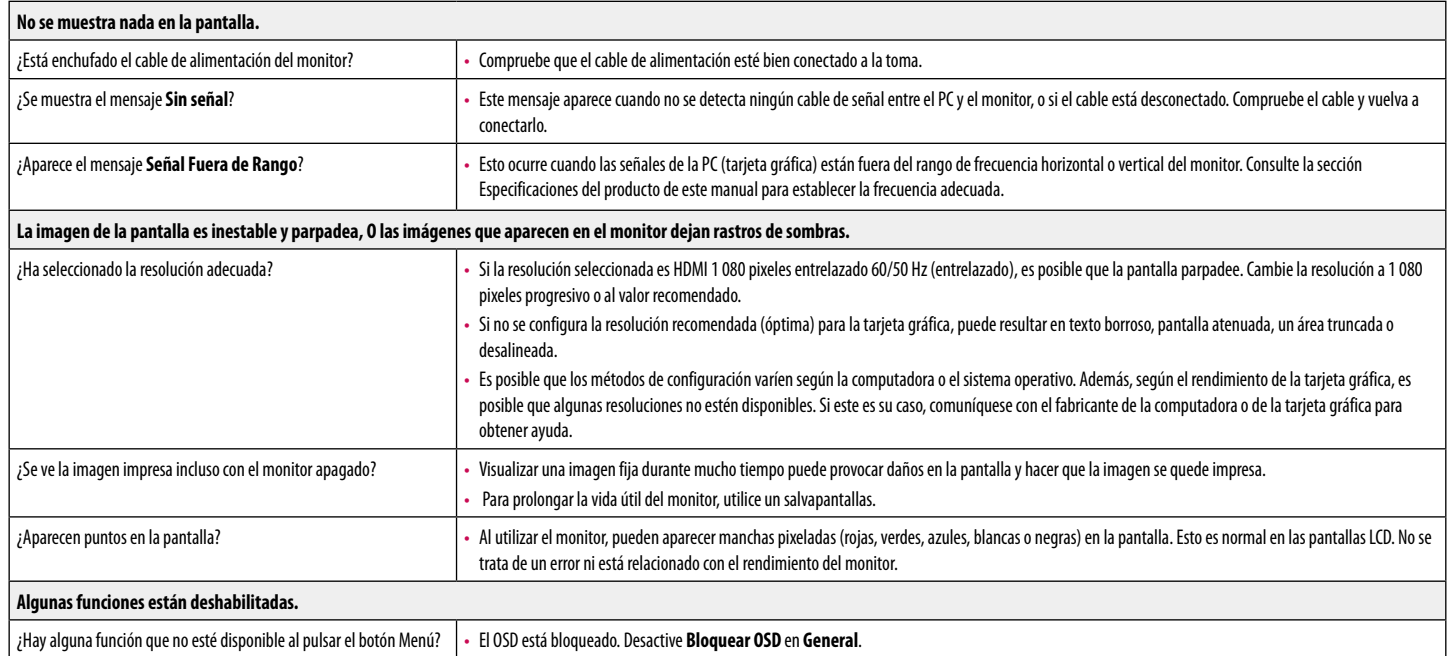

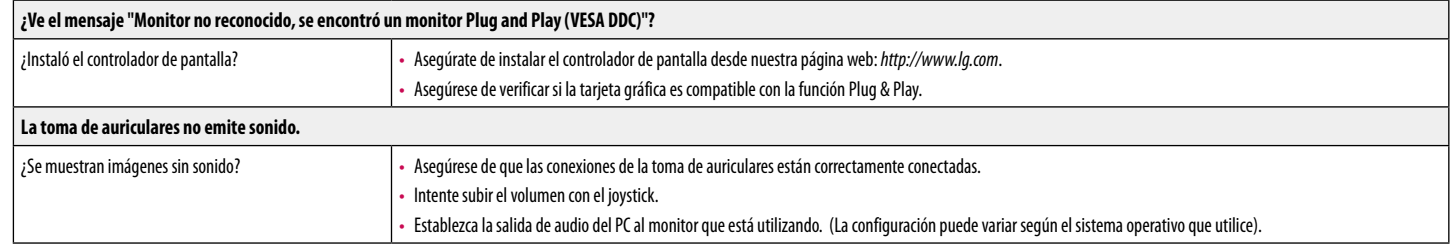

# <span id="page-22-0"></span>**ESPECIFICACIONES DEL PRODUCTO**

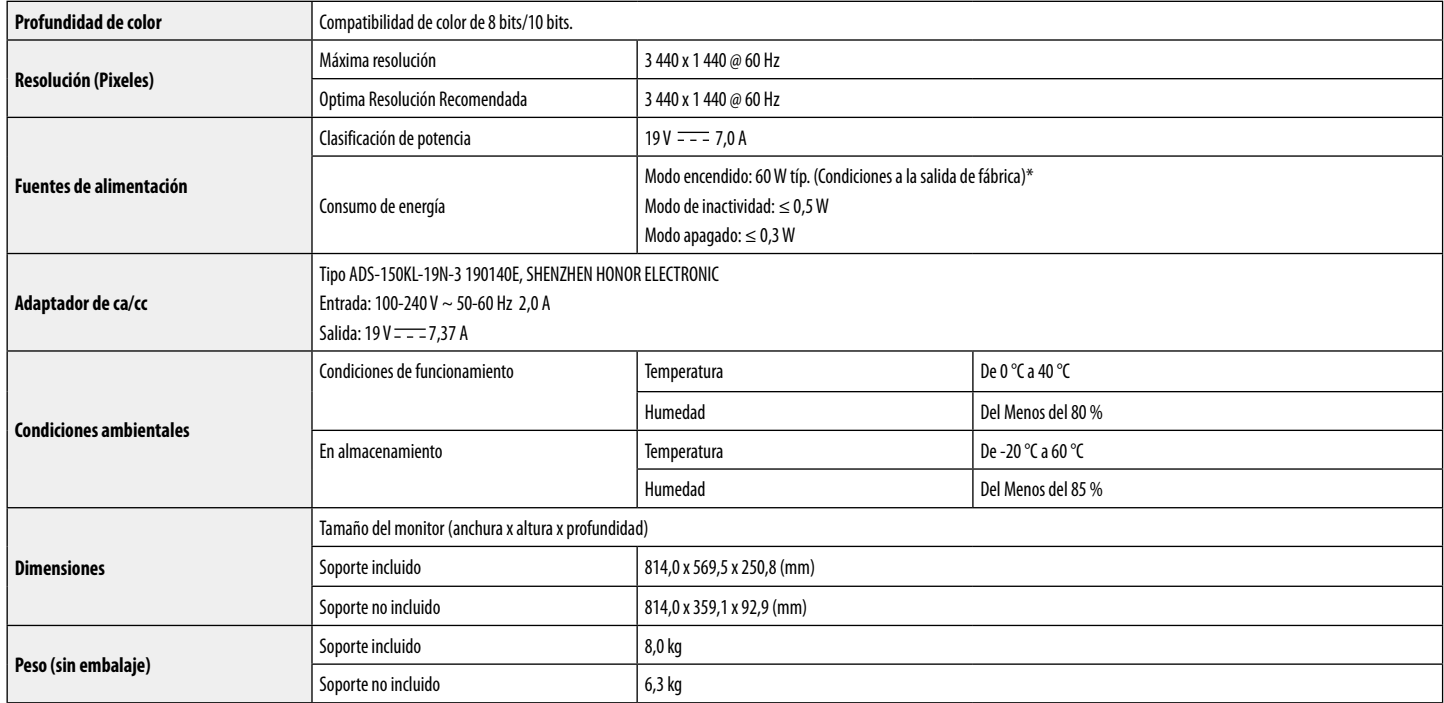

Las especificaciones están sujetas a cambios sin previo aviso.

\* El nivel de consumo de electricidad puede ser diferente por el ajuste de monitor y la condición de funcionamiento.

\* El consumo de potencia en modo ON se mide mediante el estándar de prueba LGE (patrón blanco completo, resolución máxima).

# **Modo admitido de fábrica (Modo preestablecido, PC)**

**DisplayPort/ HDMI/ USB-C**

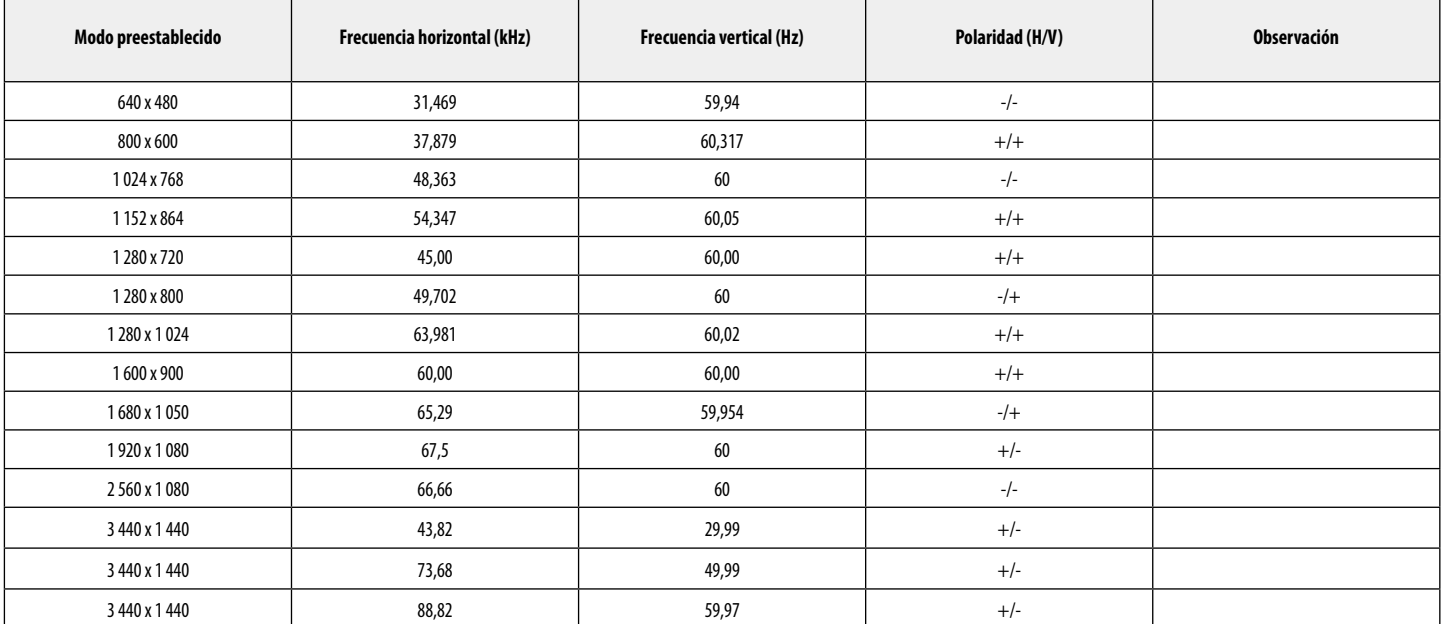

# **Tiempo HDMI (vídeo)**

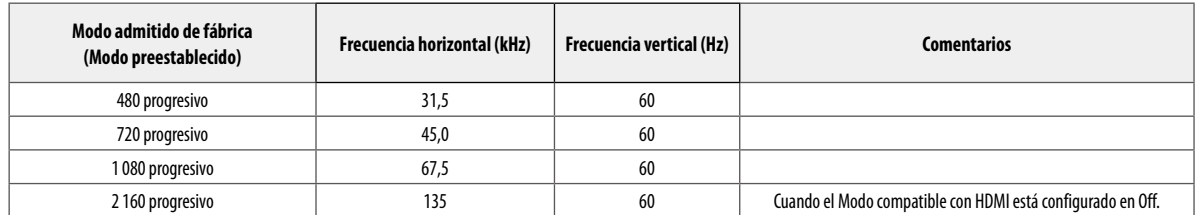

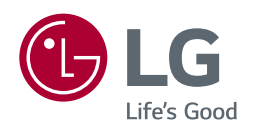

El modelo y número de serie del producto están situados en la parte trasera y en un lateral del producto. Anótalos más abajo por si más adelante necesitas asistencia.

Modelo <u>and the second control of the second control of the second control of the second control of the second control of the second control of the second control of the second control of the second control of the second c</u>

N.º de serie